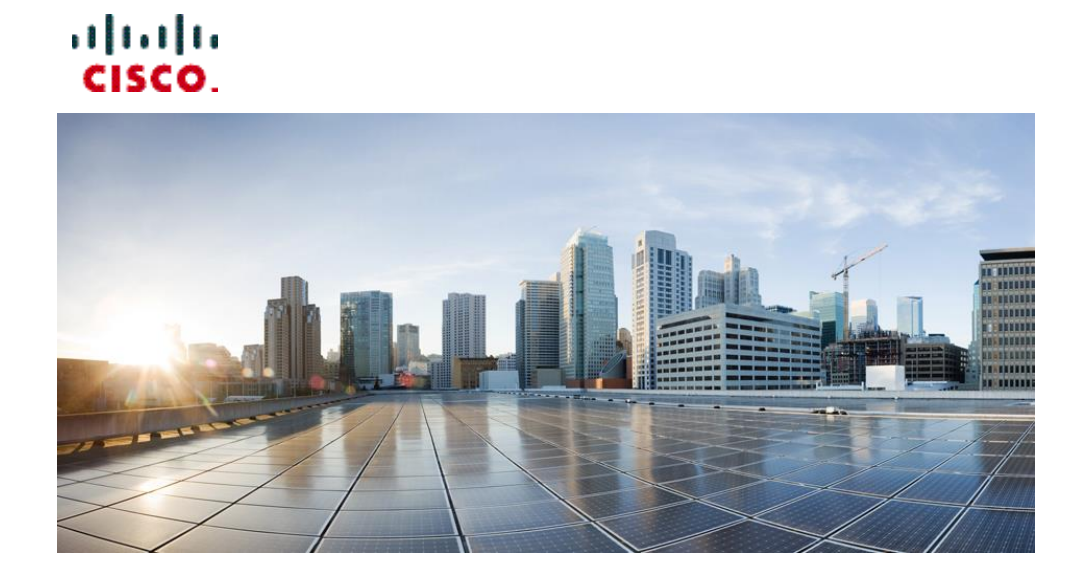

# **Cisco Prime Network Registrar IPAM 8.3 MySQL Database Replication Guide**

#### **Americas Headquarters**

Cisco Systems, Inc. 170 West Tasman Drive San Jose, CA 95134-1706 USA http://www.cisco.com<br>Tel: 408 526-4000 Tel: 408 526-4000 800 553-NETS (6387) Fax: 408 527-0883

THE SPECIFICATIONS AND INFORMATION REGARDING THE PRODUCTS IN THIS MANUAL ARE SUBJECT TO CHANGE WITHOUT NOTICE. ALL STATEMENTS, INFORMATION, AND RECOMMENDATIONS IN THIS MANUAL ARE BELIEVED TO BE ACCURATE BUT ARE PRESENTED WITHOUT WARRANTY OF ANY KIND, EXPRESS OR IMPLIED. USERS MUST TAKE FULL RESPONSIBILITY FOR THEIR APPLICATION OF ANY PRODUCTS.

THE SOFTWARE LICENSE AND LIMITED WARRANTY FOR THE ACCOMPANYING PRODUCT ARE SET FORTH IN THE INFORMATION PACKET THAT SHIPPED WITH THE PRODUCT AND ARE INCORPORATED HEREIN BY THIS REFERENCE. IF YOU ARE UNABLE TO LOCATE THE SOFTWARE LICENSE OR LIMITED WARRANTY, CONTACT YOUR CISCO REPRESENTATIVE FOR A COPY.

The Cisco implementation of TCP header compression is an adaptation of a program developed by the University of California, Berkeley (UCB) as part of UCB's public domain version of the UNIX operating system. All rights reserved. Copyright © 1981, Regents of the University of California.

NOTWITHSTANDING ANY OTHER WARRANTY HEREIN, ALL DOCUMENT FILES AND SOFTWARE OF THESE SUPPLIERS ARE PROVIDED "AS IS" WITH ALL FAULTS. CISCO AND THE ABOVE-NAMED SUPPLIERS DISCLAIM ALL WARRANTIES, EXPRESSED OR IMPLIED, INCLUDING, WITHOUT LIMITATION, THOSE OF MERCHANTABILITY, FITNESS FOR A PARTICULAR PURPOSE AND NONINFRINGEMENT OR ARISING FROM A COURSE OF DEALING, USAGE, OR TRADE PRACTICE.

IN NO EVENT SHALL CISCO OR ITS SUPPLIERS BE LIABLE FOR ANY INDIRECT, SPECIAL, CONSEQUENTIAL, OR INCIDENTAL DAMAGES, INCLUDING, WITHOUT LIMITATION, LOST PROFITS OR LOSS OR DAMAGE TO DATA ARISING OUT OF THE USE OR INABILITY TO USE THIS MANUAL, EVEN IF CISCO OR ITS SUPPLIERS HAVE BEEN ADVISED OF THE POSSIBILITY OF SUCH DAMAGES.

Cisco and the Cisco logo are trademarks or registered trademarks of Cisco and/or its affiliates in the U.S. and other countries. To view a list of Cisco trademarks, go to this URL: www.cisco.com/go/trademarks. Third-party trademarks mentioned are the property of their respective owners. The use of the word partner does not imply a partnership relationship between Cisco and any other company. (1110R)

Any Internet Protocol (IP) addresses used in this document are not intended to be actual addresses. Any examples, command display output, and figures included in the document are shown for illustrative purposes only. Any use of actual IP addresses in illustrative content is unintentional and coincidental.

*Cisco Prime Network Registrar IPAM 8.3 MySQL Database Replication Guide*  Copyright © 2016 Cisco Systems, Inc. All rights reserved

# **Contents**

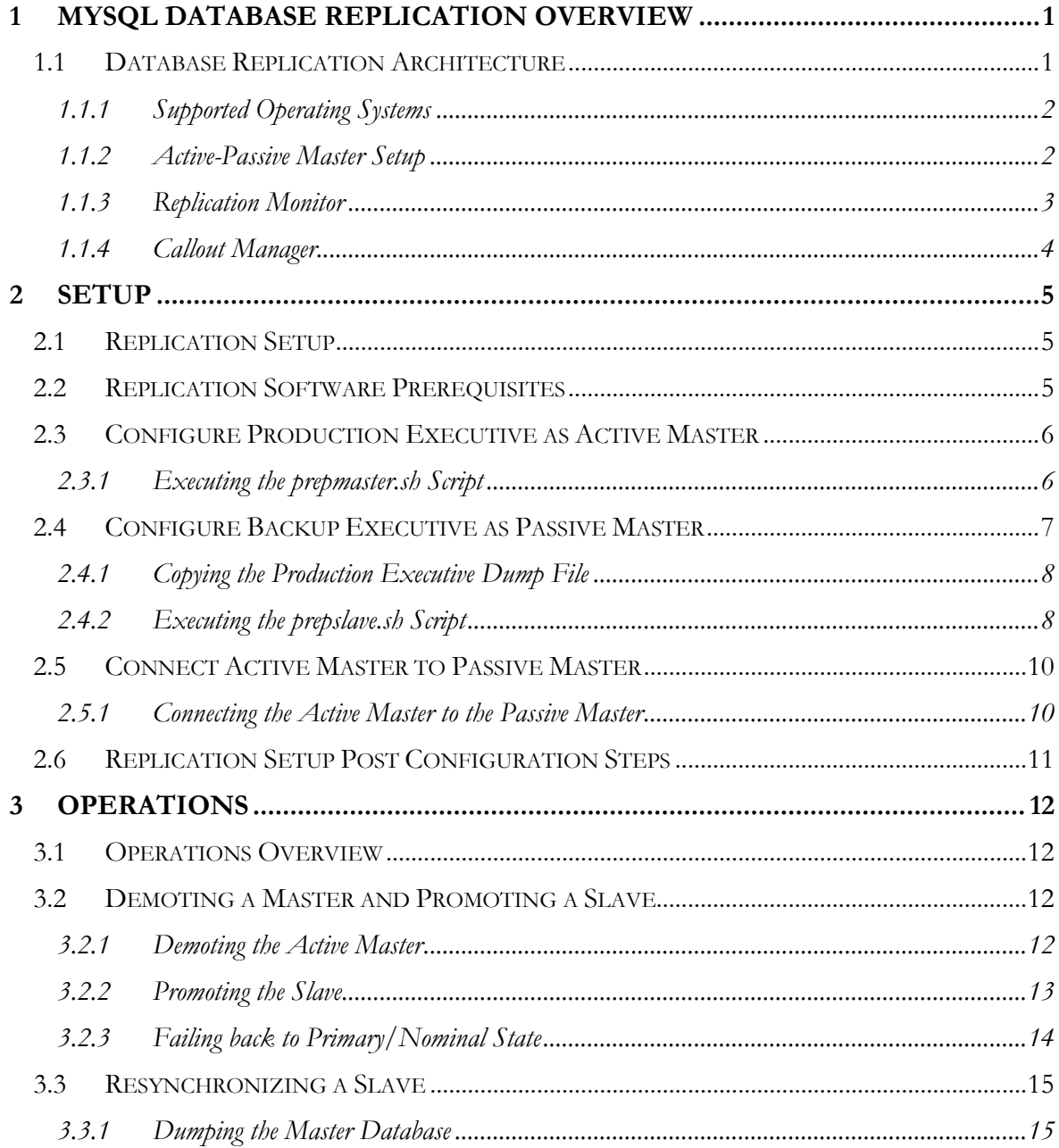

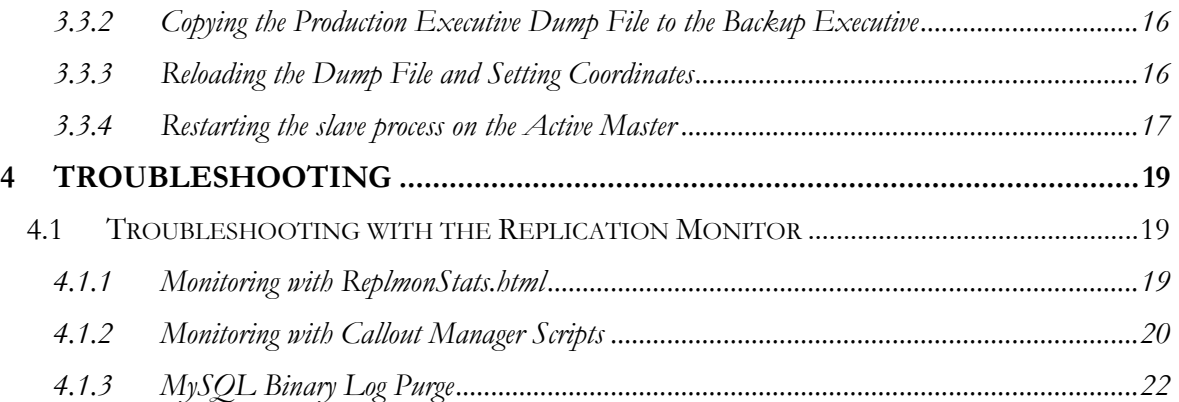

# <span id="page-4-0"></span>**1 MySQL Database Replication Overview**

The *MySQL Database Replication Guide* is designed to help you configure and maintain MySQL Replication on an Cisco Prime Network Registrar IPAM 8.3 Executive and Backup Executive. It is organized as follows:

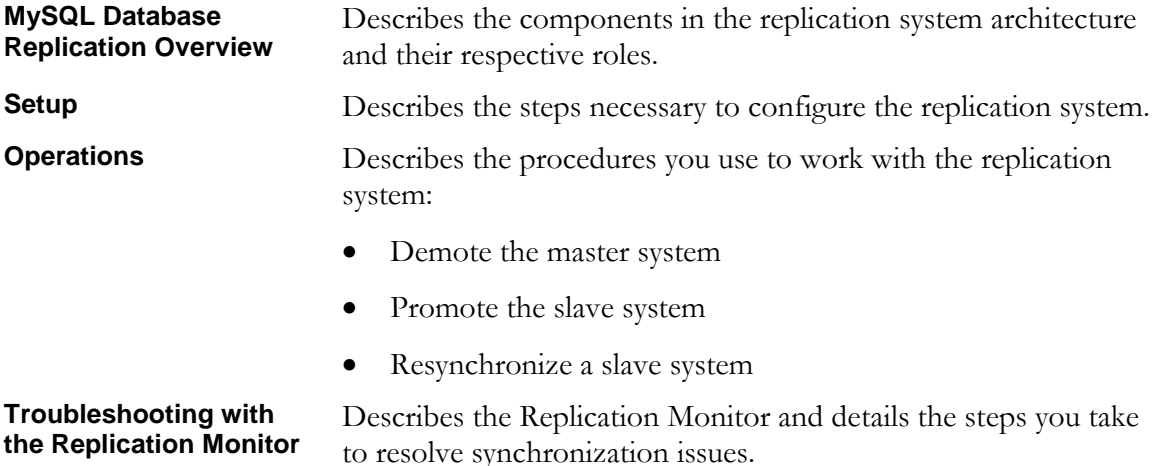

**Note:** CPNR IPAM 8.3 and later versions will not support Solaris. Refer to earlier versions of IPAM documents if you want to use IPAM with Solaris support.

# <span id="page-4-1"></span>**1.1 Database Replication Architecture**

IPAM provides several scripts that allow IPAM users who have a MySQL database server to take advantage of MySQL's built-in replication capability. Replication permits near real-time duplication of the primary IPAM Executive database (the master) on a Backup Executive system (the slave).

MySQL accomplishes this by storing every data modification statement performed on the master in a binary log file. The slave receives a copy of the contents of this log file and executes the events that it contains on the local database. To ensure that the master and slave systems remain synchronized with one another, the slave keeps a record of the binary log coordinates – the file name and position in the file that it has read and processed from the master. IPAM has provided the scripts described in [Table 1](#page-5-2) on page [2](#page-5-2) to help create the log file and establish the coordinates, and then manage the replication process. These scripts are described in greater detail in Chapter [2](#page-8-0), "[Setup](#page-8-0)" on page [5.](#page-8-0)

| <b>Script</b>         | <b>Description</b>                                                                 |  |
|-----------------------|------------------------------------------------------------------------------------|--|
| prepmaster.sh         | Defines the Active Master on the Production Executive                              |  |
| prepslave.sh          | Defines the Passive Master on the Backup Executive                                 |  |
| connect_to_passive.sh | Connects the Active Master to the Passive Master                                   |  |
| demote_master.sh      | Demotes the Active Master to become the Passive Master                             |  |
| promote_master.sh     | Promotes the Passive Master to become the Active Master                            |  |
| resync_master.sh      | Dumps the Active Master and calculates log coordinates                             |  |
| resync_slave.sh       | Loads the Active Master data and sets the log coordinates on<br>the Passive Master |  |

<span id="page-5-2"></span>Table 1 Cisco Prime Network Registrar IPAM Replication Scripts

## <span id="page-5-0"></span>**1.1.1 Supported Operating Systems**

MySQL Replication is supported on the following systems:

Red Hat Linux 5 and 6

## <span id="page-5-1"></span>**1.1.2 Active-Passive Master Setup**

IPAM has implemented a variant of the standard Master/Slave replication setup. The IPAM Production Executive system serves as the replication master and is configured as an "Active" Master. The Backup Executive system serves as the replication slave and is configured as a read-only "Passive" Master. The Active-Passive Master setup means that both servers are configured as masters and slaves of each other. When the roles need to be reversed, it is a simple task of toggling the read-only flag on each server. Consequently, this configuration permits an easier transition of roles whenever that becomes necessary. The Active-Passive Master setup is illustrated in [Figure 1.](#page-6-1)

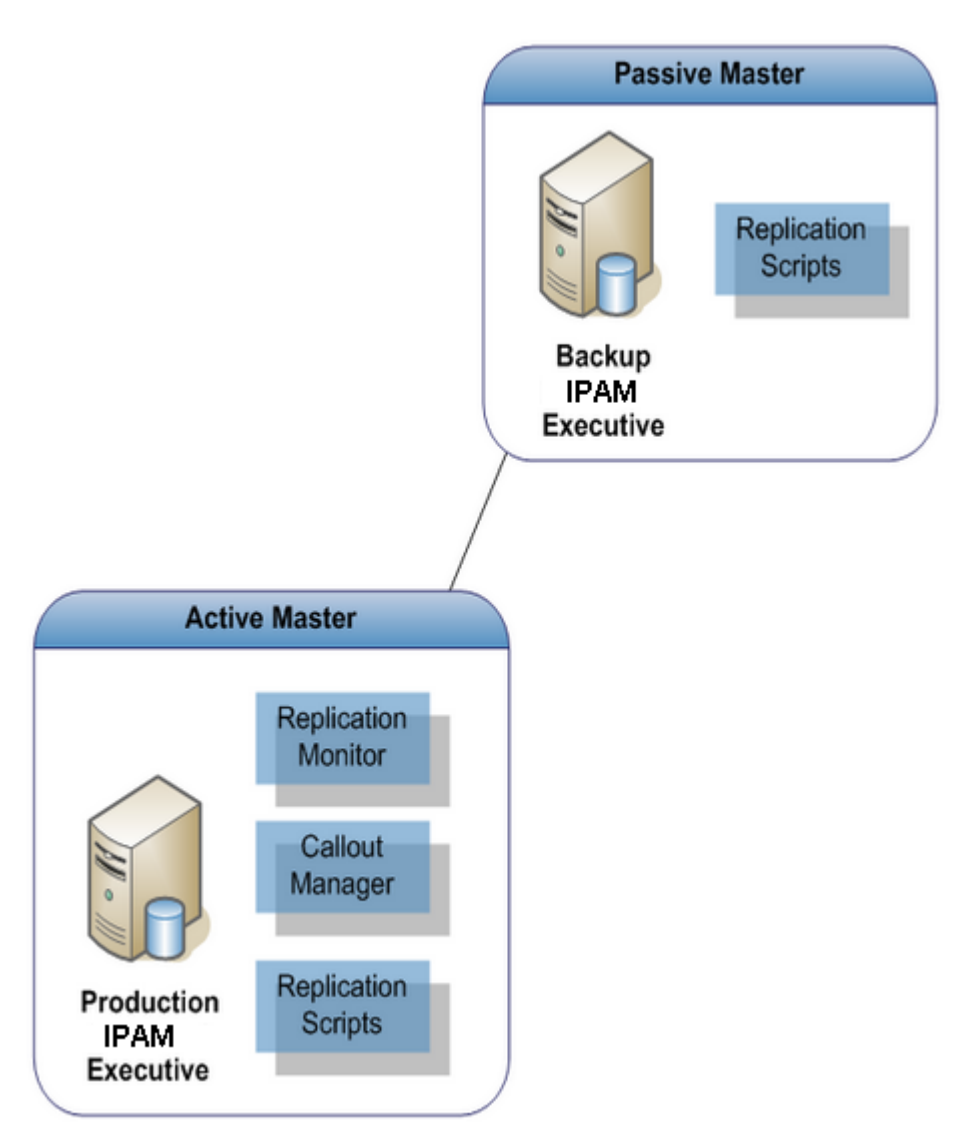

<span id="page-6-1"></span>Figure 1 IPAM Implementation of MySQL Database Replication

## <span id="page-6-0"></span>**1.1.3 Replication Monitor**

IPAM provides the MySQL Replication Monitor daemon to help resolve a MySQL replication problem where the slave cannot always keep up with the pace of changes being performed on the master. As a result, the slave no longer represents a true replication of the master.

The Replication Monitor daemon makes periodic updates to a table on the master server, and then queries the slave to determine if the update was replicated. In this way, it can determine not only if the communication between the two servers is active but also how far the slave may be behind the master.

The Replication Monitor runs on the IPAM Executive, or where the Active Master is running. The Replication Monitor is described in greater detail in Chapter [4](#page-22-0), "[Troubleshooting](#page-22-0)" on page [19.](#page-22-0)

## <span id="page-7-0"></span>**1.1.4 Callout Manager**

The Callout Manager is a facility within IPAM that notifies other applications of alerts and programmatic events. The callouts for Replication Monitor are described in [Table 2](#page-23-1) on page [20.](#page-23-1)

For more detailed information on all aspects of the Callout Manager, refer to "Other Interfaces", in the *Cisco Prime Network Registrar IPAM Command Line Interface (CLI) and Application Program Interface (API) Guide*.

# <span id="page-8-0"></span>**2 Setup**

# <span id="page-8-1"></span>**2.1 Replication Setup**

You set up MySQL replication on the Production and Backup Executives as follows:

1. Configure the Production Executive to begin logging any changes that are made to the database. This step is handled by the following script:

```
INCHOME/etc/support/prepmaster.sh
```
For further information on executing this script, refer to "[Configure Production](#page-9-0)  [Executive as Active Master](#page-9-0)," on page [6.](#page-9-0)

2. Configure the Backup Executive to detect changes on the Production Executive and to become a read-only server. This step is handled by the following script:

\$INCHOME/etc/support/prepslave.sh

For further information on executing this script, refer to "[Configure Backup](#page-10-0)  [Executive as Passive Master](#page-10-0)," on page [7.](#page-10-1)

3. Complete the loop by setting up the Production Executive to listen for changes on the Backup Executive and begin monitoring the replication state. This step is handled by the following script:

\$INCHOME/etc/support/connect to passive.sh

For further information on executing this script, refer to "[Connect Active Master to](#page-13-0)  [Passive Master](#page-13-0)," on page [10.](#page-13-2)

# <span id="page-8-2"></span>**2.2 Replication Software Prerequisites**

Before you begin setting up MySQL replication, ensure you have completed the following prerequisites:

- IPAM Executive 8.1.2 or higher is installed on both the Production and Backup servers.
- MySQL 5.5 is installed on both the Production and Backup servers.

 A new license key has been obtained from IPAM TAC to support both the Production and Backup Executives.

Enter the new license key under "System - System Policies/Options" before you begin replication installation and configuration. Ensure there are no spaces before or after the key when you enter it into the **License Key** field.

# <span id="page-9-0"></span>**2.3 Configure Production Executive as Active Master**

To configure the Production Executive as Active Master, execute the prepmaster.sh script on the Production Executive. When completed, the script displays instructions on the next steps you need to take to set up replication.

## <span id="page-9-1"></span>**2.3.1 Executing the prepmaster.sh Script**

To execute the prepmaster.sh script, follow these steps.

**1** As **incadmin** user, change directory to /opt/incontrol/etc/support.

#### >**cd /opt/incontrol/etc/support**

**2** Execute the script command.

#### >**./prepmaster.sh**

The script begins by granting access to the Backup Executive replication account and updating the configuration file, my.cnf, to support replication.

```
Creating replication monitor database with: CREATE DATABASE IF NOT EXISTS REPLMON
Configuring Active Master settings ...
```

```
Backed up /opt/incontrol/mysql/my.cnf to 
/opt/incontrol/mysql/my.cnf.pre_replication
Configuration file updated: /opt/incontrol/mysql/my.cnf
```
After the appropriate changes have been made to the configuration file, the master is restarted.

```
Stopping MySQL Database Server...
MySQL Database Server stopped.
Waiting 5 seconds before starting...
Starting MySQL Database Server...
MySQL Database Server started.
Waiting 10 seconds for mysql to start ...
Stopping replication slave process with: STOP SLAVE
Disconnecting from old master with: CHANGE MASTER TO MASTER HOST=''
Resetting slave with: RESET SLAVE
```
The script then uses mysqldump to create a dump file in the current directory. This defines the starting point for replication.

Dumping the master database and getting Log File Coordinates ...

```
Master Log File Coordinates:
MASTER_LOG_FILE='mysql-bin.000001'
MASTER_LOG_POS=2645
Dump File: dbforrepl.sql
```
Finally, the script displays the steps necessary to configure the slave (or Passive Master), including the correct parameters to pass to the prepslave.sh script on the Backup Executive.

```
Replication Setup Step 1 of 3 complete!
- Copy the Dumpfile: dbforrepl.sql to the slave server.
- Record the Active Master Log File Coordinates and log in to the passive master 
system.
- Navigate to /opt/incontrol/etc/support.
- Once there, run the prepslave.sh script using the coordinates as follows:
./prepslave.sh -l mysql-bin.000001 -s 2645 -h 192.168.196.45 -d <location of 
dbforrepl.sql>
```
Once the slave is configured, return to this system and run the connect to passive.sh script to complete the setup.

- <span id="page-10-1"></span>**3** Make a note of the following values from the screen output, which you need when executing the prepslave.sh script.
	- $\Box$  The name of the MySQL log file, displayed in MASTER LOG FILE=
	- $\Box$  The replication start coordinates of the log file, displayed in MASTER LOG POS=
	- $\Box$  The name of the MySQL dump file

## <span id="page-10-0"></span>**2.4 Configure Backup Executive as Passive Master**

To configure the Backup Executive as Passive Master, copy the Production Executive dump file to the Backup Executive, and then execute the prepslave.sh script. When completed, the script displays instructions on the next steps you need to take to set up replication.

| <b>Parameter</b>                    | <b>Required</b> | <b>Description</b>                                                                                   |
|-------------------------------------|-----------------|----------------------------------------------------------------------------------------------------|
| -d <dump filename=""></dump>        | Yes             | Defines the name of the MySQL database dump<br>file.                                                 |
| $-h$ <host address="" ip=""></host> | Yes             | Defines the IP address of the current host or Master<br>server.                                      |
| $-1$ <log filename=""></log>        | Yes             | Defines the name of the MySQL database log file,<br>as defined in the MASTER LOG FILE= statement.    |
| -s <log coordinate=""></log>        | Yes             | Defines the starting point coordinate in the log file<br>where replication begins, as defined in the |

prepslave.sh accepts the following parameters:

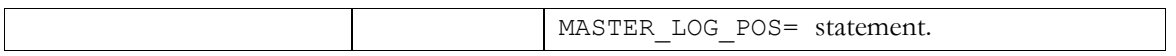

#### <span id="page-11-0"></span>**2.4.1 Copying the Production Executive Dump File**

Before you execute the prepslave.sh script, copy the Production Executive dump file that was created when you executed the prepmaster.sh script to the Backup Executive server.

To copy the MySQL database dump file from the Production Executive, follow these steps.

**1** Log into the Backup Executive server as **incadmin** user and change directory to /opt/incontrol/etc/support.

#### >**cd /opt/incontrol/etc/support**

- **2** Execute the secure copy command, specifying the full pathname of the Production Executive dump file.
- **> scp incadmin@**<**host\_IP\_address**>**:/opt/incontrol/etc/support/**<**dump\_filename**> **.**

For example:

```
>scp incadmin@192.168.196.45:/opt/incontrol/etc/support/dbforrepl.sql .
incadmin@192.168.196.45's password:
dbforrepl.sql 
100% 390KB 390.1KB/s 00:00
```
#### <span id="page-11-1"></span>**2.4.2 Executing the prepslave.sh Script**

To execute the prepslave.sh script, follow these steps.

**1** As **incadmin** user, change directory to /opt/incontrol/etc/support.

```
>cd /opt/incontrol/etc/support
```
**2** Execute the script command.

```
>./prepslave.sh -1 <log filename> -s <log coordinate>
-h <host IP address> -d <dump filename>.sql
```
For example:

>./prepslave.sh -l mysql-bin.000001 -s 2645 -h 192.168.196.45 -d dbforrepl.sql

The script begins by loading the dumpfile and updating the configuration file, my.cnf, to support replication as the Passive Master.

```
Loading dumpfile: dbforrepl.sql ...
Creating replication user with: GRANT REPLICATION SLAVE, REPLICATION CLIENT ON *.* 
TO repl@'192.168.196.45' IDENTIFIED BY 'fake_password'
Granting replication user rights to replication monitor db (any host) with: GRANT 
SELECT ON REPLMON.* TO repl@'192.168.196.45' IDENTIFIED BY 'fake_password'
Configuring Slave as a Passive Master ...
Backed up /opt/incontrol/mysql/my.cnf to 
/opt/incontrol/mysql/my.cnf.pre_replication
Configuration file updated: /opt/incontrol/mysql/my.cnf
```
After restarting the server, the script loads the starting point for the database from the master.

```
Restarting MySQL daemon ...
Stopping MySQL Database Server...
MySQL Database Server stopped.
Waiting 5 seconds before starting...
Starting MySQL Database Server...
MySQL Database Server started.
Waiting 10 seconds for mysql to start ...
Connecting to master with: CHANGE MASTER TO 
MASTER HOST='192.168.196.45', MASTER USER='repl', MASTER PASSWORD='fake password',
MASTER_LOG_FILE='mysql-bin.000001',MASTER_LOG_POS=2645
Starting slave process with: START SLAVE
Passive Master Log File Coordinates:
LOG_FILENAME='mysql-bin.000001'
LOG_START_POS=2645
```
Finally, the script displays the steps necessary to connect the Active Master to the Passive Master, including the correct parameters to pass to the connect to passive.sh script on the Production Executive.

Replication Setup Step 2 of 3 complete! - Record the Passive Master Log File Coordinates and return to the master system. - Navigate to /opt/incontrol/etc/support. - Once there, run the connect to passive.sh script using the coordinates as follows: ./connect to passive.sh  $-1$  mysql-bin.000001 -s 2645  $-$ h 192.168.196.46

- **3** Make a note of the following values from the screen output, which you need when executing the connect to passive.sh script.
	- $\Box$  The name of the MySQL log file, displayed in LOG FILENAME=
	- $\Box$  The replication start coordinates of the log file, displayed in LOG START\_POS=

# <span id="page-13-0"></span>**2.5 Connect Active Master to Passive Master**

To connect the Active Master to the Passive Master, execute the connect\_to\_passive.sh script on the Production Executive. When completed, the script defines the Active Master as a slave to the Passive Master. Additionally, it configures the appropriate settings to run the MySQL Replication Monitor utility and starts this utility.

<span id="page-13-2"></span>connect\_to\_passive.sh accepts the following parameters:

| <b>Parameter</b>                                  | <b>Required</b> | <b>Description</b>                                                                                                    |
|---------------------------------------------------|-----------------|----------------------------------------------------------------------------------------------------|
| -h <passive address="" ip="" master=""></passive> | <b>Yes</b>      | Defines the IP address of the Passive<br>Master server.                                                                               |
| $-1$ <log filename=""></log>                      | <b>Yes</b>      | Defines the name of the MySQL<br>database log file, as defined in the<br>LOG FILENAME= statement.                                     |
| -s <log coordinate=""></log>                      | Yes.            | Defines the starting point coordinates<br>in the log file where replication begins,<br>as defined in the LOG START POS=<br>statement. |

#### <span id="page-13-1"></span>**2.5.1 Connecting the Active Master to the Passive Master**

To execute the connect to passive. sh script, follow these steps.

**1** As **incadmin** user, change directory to /opt/incontrol/etc/support.

```
>cd /opt/incontrol/etc/support
```
**2** Execute the script command.

```
>./connect to passive.sh -1 <log filename> -s <log coordinate>
-h <passive master IP address>
```
For example:

>./connect to passive.sh -l mysql-bin.000001 -s 2645 -h 192.168.196.46

The script begins by connecting the Active Master to the Passive Master.

```
Creating replication user with: GRANT REPLICATION SLAVE, REPLICATION CLIENT ON *.* 
TO repl@'192.168.196.46' IDENTIFIED BY 'fake_password'
Granting replication user rights to replication monitor db (passive master host) 
with: GRANT SELECT ON replmon.* TO repl@'192.168.196.46' IDENTIFIED BY 
'fake_password'
Connecting to passive master with: CHANGE MASTER TO 
MASTER_HOST='192.168.196.46',MASTER_USER='repl',MASTER_PASSWORD='fake_password', 
MASTER_LOG_FILE='mysql-bin.000001',MASTER_LOG_POS=2645
```
Starting slave process with: START SLAVE

After starting the slave process, the script modifies the Replication Monitor properties file and starts the utility.

Modifying IP Addresses in /opt/incontrol/mysql\_replication\_monitor.properties

```
Turning on control of the replication monitor.
IPControl MySQL Replication Monitor install successful.
Starting the replication monitor ...
IPControl MySQL Replication Monitor is already stopped.
Waiting 5 seconds before starting...
Starting IPControl MySQL Replication Monitor...
IPControl MySQL Replication Monitor started.
Replication Setup Step 3 of 3 complete!
```
# <span id="page-14-0"></span>**2.6 Replication Setup Post Configuration Steps**

To set up the Production and Backup servers so that demoting and promoting of Master and Slave can occur, execute the following commands on both the Production and Backup servers.

Primary or Master Database System:

- # **cd \$INCHOME/etc**
- # **cp default.incontrol default.incontrol.primary**
- # **cp incstatus incstatus.primary**

```
Backup or Slave System:
Copy $INCHOME/etc/default.incontrol.primary and 
$INCHOME/etc/incstatus.primary from the Master system to 
$INCHOME/etc on the Backup or Slave System.
```
# <span id="page-15-0"></span>**3 Operations**

# <span id="page-15-1"></span>**3.1 Operations Overview**

This chapter describes the following procedures you use to work with the replication system:

- Demoting the master system
- Promoting the slave system
- Resynchronizing a slave system

## <span id="page-15-2"></span>**3.2 Demoting a Master and Promoting a Slave**

This section describes the steps you take when you need to bring down the Master MySQL server running on the Production Executive for some reason, and then make the Slave MySQL database assume the role of Active Master.

## <span id="page-15-3"></span>**3.2.1 Demoting the Active Master**

To demote the Active Master on the Production Executive to become a slave, you execute the demote master.sh script.

demote master.sh accepts the following parameters:

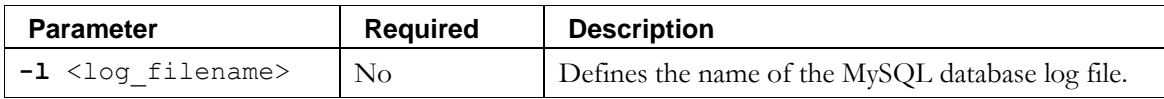

To execute the demote\_master.sh script, follow these steps.

**1** As **incadmin** user on the Production Executive, change directory to /opt/incontrol/etc/support.

#### >**cd /opt/incontrol/etc/support**

**2** Execute the script command.

#### **>./demote\_master.sh**

The script begins by stopping the Replication Monitor, changing the configuration file, and adding a flag that makes the MySQL server read-only.

Stopping the MySQL Replication Monitor Stopping IPControl MySQL Replication Monitor... IPControl MySQL Replication Monitor stopped. IPControl MySQL Replication Monitor remove successful.

```
Adding the read only option to configuration file ...
Turning on read only flag with: set @@global.read only := 1
```
The script continues by calculating the log file coordinates.

```
Master Log File Coordinates:
MASTER_LOG_FILE='mysql-bin.000001'
MASTER_LOG_POS=87592
```
Finally, the script displays the steps necessary to promote an existing slave (Passive Master), including the correct parameters to pass to the promote master.sh script on the Backup Executive.

```
Promotion / Demotion Step 1 of 2 complete!
If you plan to promote an existing slave (Passive Master) follow these steps:
- Record the Active Master Log File Coordinates and log in to the existing Passive 
Master system.
- Navigate to /opt/incontrol/etc/support.
- Once there, run the promote master.sh script using the coordinates as follows:
- ./promote master.sh -l mysql-bin.000001 -s 87592
```
- **3** Make a note of the following values from the screen output, which you need when executing the promote master.sh script on the slave server.
	- $\Box$  The name of the MySQL log file, displayed in MASTER\_LOG\_FILE=
	- $\Box$  The replication start coordinates of the log file, displayed in MASTER LOG POS=
- **4** Execute the following commands.
	- # **\$INCHOME/etc/incontrol stop**
	- # **\$INCHOME/etc/support/DemoteExec.sh**
	- # **\$INCHOME/etc/incontrol start**

### <span id="page-16-0"></span>**3.2.2 Promoting the Slave**

For the current slave (Passive Master) to assume the role of master after the current Active Master has been demoted, the promote master. sh script must be run on the slave system, using the coordinates provided by the demote\_master.sh script executed on the Production Executive (or Active Master).

promote master. sh accepts the following parameters:

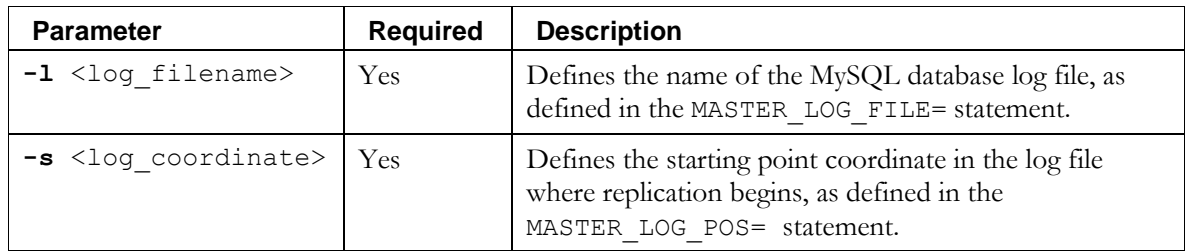

To execute the promote master. sh script, follow these steps.

**1** As **incadmin** user on the Backup Executive, change directory to /opt/incontrol/etc/support.

#### >**cd /opt/incontrol/etc/support**

**2** Execute the script command.

>**./promote\_master.sh -l** <log\_filename> **-s** <log\_coordinate>

For example:

```
>./promote_master.sh -l mysql-bin.000001 -s 87592
```
The script begins by allowing the Passive Master to mirror the content of the Active Master, as determined by the log coordinate parameter you just entered and then makes the database active by removing the read-only flag.

```
Waiting for Passive Master to catch up to Active Master using SELECT 
MASTER POS WAIT('mysql-bin.000001', 87592) ...
+--------------------------------------------+
| MASTER_POS_WAIT('mysql-bin.000001', 87592) |
+--------------------------------------------+
| 0 |
+--------------------------------------------+
Removing read only option from configuration file ...
Turning off read only flag with: set @@global.read only := 0
IPControl MySQL Replication Monitor install successful.
```
Promotion / Demotion Step 2 of 2 complete!

- **3** Remove any existing files under \$INCHOME/etc/support/log.
- **4** Execute the following commands.
	- # **\$INCHOME/etc/support/PromoteExec.sh**
	- # **\$INCHOME/etc/incontrol start**

## <span id="page-17-0"></span>**3.2.3 Failing back to Primary/Nominal State**

In order to fail back to the Production Executive when the Backup Executive is the Active Master, please follow the same steps in Sections 3.2.1 and 3.2.2 with the understanding that the Backup/slave is currently the Active Master and the Production/primary is currently the Passive Master. Following Sections 3.2.1 and 3.2.2 at this point will return the Production/primary as the Active Master and the Backup/slave as the Passive Master.

## <span id="page-18-0"></span>**3.3 Resynchronizing a Slave**

Even with the MySQL Production Executive and Backup Executive servers configured properly, the slave can get out of sync with the master. One method of resolving this is to use the resync master. sh script to start over with a fresh database dump from the master. When completed, the script displays instructions on the next steps you need to take to resynchronize a slave.

#### <span id="page-18-1"></span>**3.3.1 Dumping the Master Database**

To execute the resync\_master.sh script, follow these steps.

**1** As **incadmin** user on the Production Executive, change directory to /opt/incontrol/etc/support.

#### >**cd /opt/incontrol/etc/support**

**2** Execute the script command.

#### >**./resync\_master.sh**

The script begins by dumping the master database and determining the log file coordinates.

```
Stopping replication slave process with: STOP SLAVE
Resetting slave with: RESET SLAVE
Dumping the master database and getting Log File Coordinates ...
Master Log File Coordinates:
MASTER_LOG_FILE='mysql-bin.000001'
MASTER_LOG_POS=14158333
```
Dump File: dbforrepl.sql

Finally, the script displays the steps necessary to resynchronize the slave, including the correct parameters to pass to the resync\_slave.sh script on the Backup Executive.

```
Re-synchronization Setup Step 1 of 3 complete!
```

```
- Copy the Dumpfile: dbforrepl.sql to the slave server.
- Record the Active Master Log File Coordinates and log in to the passive master 
system.
- Navigate to /opt/incontrol/etc/support.
- Once there, run the resync slave.sh script using the coordinates as follows:
```

```
./resync_slave.sh -l mysql-bin.000001 -s 14158333 -h 192.168.196.45 -d <location of 
dbforrepl.sql>
```
**3** Make a note of the following values from the screen output, which you need when executing the resync\_slave.sh script.

- $\Box$  The name of the MySQL log file, displayed in MASTER\_LOG\_FILE=
- $\Box$  The replication start coordinates of the log file, displayed in MASTER LOG POS=

## <span id="page-19-0"></span>**3.3.2 Copying the Production Executive Dump File to the Backup Executive**

Before you execute the resync slave. sh script, copy the Production Executive dump file that was created when you executed the resync\_master.sh script to the Backup Executive server.

To copy the MySQL database dump file from the Production Executive, follow these steps.

**1** Log into the Backup Executive server as **incadmin** user and change directory to /opt/incontrol/etc/support.

#### >**cd /opt/incontrol/etc/support**

- **2** Execute the secure copy command, specifying the full pathname of the Production Executive dump file.
- **> scp incadmin@**<**host\_IP\_address**>**:/opt/incontrol/etc/support/**<**dump\_filename**> **.**

For example:

```
>scp incadmin@192.168.196.45:/opt/incontrol/etc/support/dbforrepl.sql .
incadmin@192.168.196.45's password:
dbforrepl.sql 
100% 391KB 391.2KB/s 00:00
```
## <span id="page-19-1"></span>**3.3.3 Reloading the Dump File and Setting Coordinates**

To reload the Production Executive dump file on the Backup Executive and set the log file coordinates, execute the resync\_slave.sh script. When completed, the script displays instructions on the next steps you need to take to complete the resynchronization process.

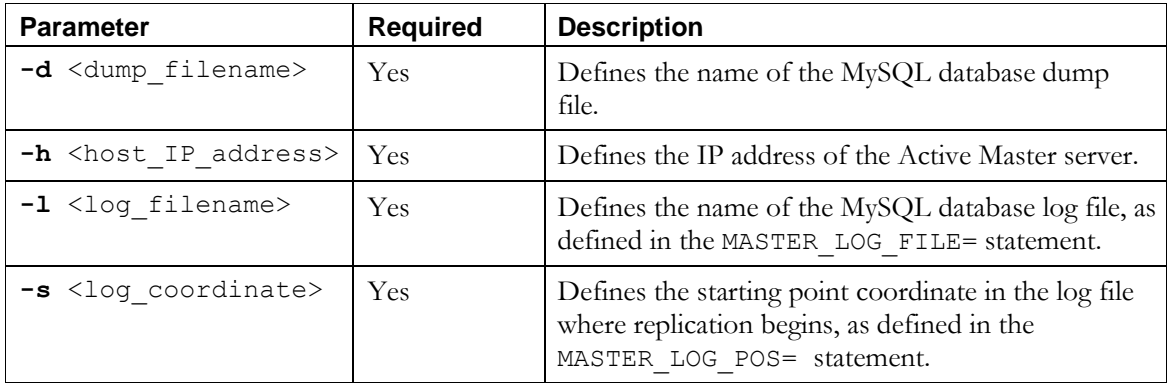

resync\_slave.sh accepts the following parameters:

To execute the resync\_slave.sh script, follow these steps.

**3** As **incadmin** user, change directory to /opt/incontrol/etc/support.

```
>cd /opt/incontrol/etc/support
```
**4** Execute the script command.

```
>./resync slave.sh -1 <log filename> -s <log coordinate>
-h <host IP address> -d <dump filename>.sql
```
For example:

```
>./resync_slave.sh -l mysql-bin.000001 -s 14158333 -h 192.168.196.45 -d 
dbforrepl.sql
```
The script begins by stopping the replication slave process and loading the dumpfile.

```
Stopping replication slave process with: STOP SLAVE
Resetting slave with: RESET SLAVE
```
Loading dumpfile: dbforrepl.sql ...

The script ends by resetting the log file coordinates and restarting the replication slave process.

```
Connecting to master with: CHANGE MASTER TO 
MASTER_HOST='192.168.196.45',MASTER_USER='repl',MASTER_PASSWORD='replpass1', 
MASTER_LOG_FILE='mysql-bin.000001',MASTER_LOG_POS=14158333
Starting replication slave process with: START SLAVE
Re-synchronization Step 2 of 3 complete!
- To complete the synchronization, log in to the Active Master system.
- Navigate to $INCHOME/etc/support.
- Once there, run the resync MasterSlaveProcess.sh script using the coordinates as
follows:
./resync_MasterSlaveProcess.sh -l mysql-bin.000001 -s 4589675 -h 192.168.196.46.
```
## <span id="page-20-0"></span>**3.3.4 Restarting the slave process on the Active Master**

The resync\_master.sh script disconnects the slave process on the Active Master to prevent statements run on the Passive Master during the re-synchronization process from executing on the Active Master. Once the Passive Master has been synchronized, the slave process needs to be reconnected on the Active Master.

To restart the slave process on the Active Master, run the resync\_MasterSlaveProcess.sh script on the Active Master.

To execute the resync\_MasterSlaveProcess.sh script, follow these steps.

**1** As **incadmin** user, change directory to /opt/incontrol/etc/support.

#### >**cd /opt/incontrol/etc/support**

**2** Execute the script command.

#### >**./resync\_MasterSlaveProcess.sh -l** <log\_filename> **-s** <log\_coordinate> -h <host\_IP\_address>

#### For example:

>./resync\_MasterSlaveProcess.sh -l mysql-bin.000001 -s 4589675 -h 192.168.196.46

The script reconnects the Active Master to the Passive Master and then starts the replication slave process.

Connecting to master with: CHANGE MASTER TO MASTER\_HOST='192.168.196.46',MASTER\_USER='repl',MASTER\_PASSWORD='replpass1', MASTER\_LOG\_FILE='mysql-bin.000001',MASTER\_LOG\_POS=4589675 Starting replication slave process with: START SLAVE

Re-synchronization step 3 of 3 complete!

# <span id="page-22-0"></span>**4 Troubleshooting**

# <span id="page-22-1"></span>**4.1 Troubleshooting with the Replication Monitor**

The Replication Monitor can report information in two ways. The first is a simple HTML page and the second is via scripts launched by the IPAM Callout Manager.

## <span id="page-22-2"></span>**4.1.1 Monitoring with ReplmonStats.html**

IPAM provides an HTML page called ReplmonStats.html, which is served by the Tomcat server installed on the Production Executive. This page

(http://localhost:8080/incontrol/ReplmonStats.html) shows the sequence number value on both the master and the slave, and calculates the lag between the two values. The user can see the recent history of the sequence numbers for both servers. A sample page showing a lag between the sequence numbers of the master and slave servers is shown in [Figure 2.](#page-23-2)

| M http://192.168.196.46.808 x C                                                                                               |                   |                                                                                                    |                                                                                                    |  |  |
|----------------------------------------------------------------------------------------------------|-------------------|----------------------------------------------------------------------------------------------------|----------------------------------------------------------------------------------------------------|--|--|
|                                                                                                    |                   | $\rightarrow$ $\mathbf{C}$ $\mathbf{\hat{n}}$ $\mathbf{\hat{c}}$ http://192.168.196.46:8080/incontrol/ReplmonStats.html |                                                                                                    |  |  |
| DIXISAPI & IPControl - Diamon M Gmail X, Wiki & IRA Trumark PT Paytrust V Vanguard PA529 Of My Yahoo! C Cerberus O PhillySpor |                   |                                                                                                    |                                                                                                    |  |  |
| Powered by Linguine Watch Performance Monitoring Library                                                                      |                   |                                                                                                    |                                                                                                    |  |  |
| ID.                                                                                                    | <b>TIME</b>       | <b>SNMP SERVER</b>                                                                                                    | <b>REPLICATION</b><br>727 yy/mm/dd hh:mm:ss   received : sent : errors : uptime : bad value   master_seq : slave_seq : lag : purge to : errors |  |  |
| 727                                                                                                    | 10/05/04 13:47:33 | 0:0:0:3.634:0                                                                                                    | 102.545:102.538:7:0:3                                                                                                    |  |  |
| 726                                                                                                    | 10/05/04 13:47:28 | 0:0:0:3.629:0                                                                                                    | 102.544:102.538:6:0:3                                                                                                    |  |  |
| 725                                                                                                    | 10/05/04 13:47:23 | 0:0:0:3.624:0                                                                                                    | 102.544: 102.538: 6: 0: 3                                                                                                    |  |  |
| 724                                                                                                    | 10/05/04 13:47:18 | 0:0:0:3.619:0                                                                                                    | 102.543:102.538:5:0:3                                                                                                    |  |  |
| 723                                                                                                    | 10/05/04 13:47:13 | 0:0:0:3.614:0                                                                                                    | 102.543:102.538:5:0:3                                                                                                    |  |  |
| 722                                                                                                    | 10/05/04 13:47:08 | 0:0:0:3,609:0                                                                                                    | 102.542: 102.538: 4: 0: 3                                                                                                    |  |  |
| 721                                                                                                    | 10/05/04 13:47:03 | 0:0:0:3,604:0                                                                                                    | 102,542:102,538:4:0:3                                                                                                    |  |  |
| 720                                                                                                    | 10/05/04 13:46:58 | 0:0:0:3.599:0                                                                                                    | 102.541:102.538:3:0:3                                                                                                    |  |  |
| 719                                                                                                    | 10/05/04 13:46:53 | 0:0:0:3.594:0                                                                                                    | 102.541:102.538:3:0:3                                                                                                    |  |  |
| 718                                                                                                    | 10/05/04 13:46:48 | 0:0:0:3.589:0                                                                                                    | 102.540:102.538:2:0:3                                                                                                    |  |  |
| 717                                                                                                    | 10/05/04 13:46:43 | 0:0:0:3.584:0                                                                                                    | 102.540: 102.538: 2: 0: 3                                                                                                    |  |  |
| 716                                                                                                    | 10/05/04 13:46:38 | 0:0:0:3.579:0                                                                                                    | 102.539:102.538:1:0:3                                                                                                    |  |  |
| 715                                                                                                    | 10/05/04 13:46:33 | 0:0:0:3.574:0                                                                                                    | 102.539:102.538:1:0:3                                                                                                    |  |  |
| 714                                                                                                    | 10/05/04 13:46:28 | 0:0:0:3.569:0                                                                                                    | 102.538:102.538:0:0:3                                                                                                    |  |  |
| 713                                                                                                    | 10/05/04 13:46:23 | 0:0:0:3.564:0                                                                                                    | 102.538:102.538:0:0:3                                                                                                    |  |  |
| 712                                                                                                    | 10/05/04 13:46:18 | 0:0:0:3.559:0                                                                                                    | 102.537:102.537:0:0:3                                                                                                    |  |  |
| 711                                                                                                    | 10/05/04 13:46:13 | 0:0:0:3.554:0                                                                                                    | 102.537:102.537:0:0:3                                                                                                    |  |  |
| 710                                                                                                    | 10/05/04 13:46:08 | 0:0:0:3.549:0                                                                                                    | 102.536:102.536:0:0:3                                                                                                    |  |  |
| 709                                                                                                    | 10/05/04 13:46:03 | 0:0:0:3.544:0                                                                                                    | 102.536:102.536:0:0:3                                                                                                    |  |  |
| 708                                                                                                    | 10/05/04 13:45:58 | 0:0:0:3.539:0                                                                                                    | 102.535:102.535:0:0:3                                                                                                    |  |  |
| 707                                                                                                    | 10/05/04 13:45:53 | 0:0:0:3.534:0                                                                                                    | 102.535:102.535:0:0:3                                                                                                    |  |  |

Figure 2 ReplMonStats.html showing sequence number lag

## <span id="page-23-2"></span><span id="page-23-0"></span>**4.1.2 Monitoring with Callout Manager Scripts**

The other means of obtaining replication monitor information is by using scripts that can be executed by the IPAM Callout Manager when predefined monitoring events occur. The Callout Manager can issue callouts for the replication monitor events described in [Table 2.](#page-23-1)

<span id="page-23-1"></span>Table 2 Replication Monitor Events

| <b>Replication Monitor Event</b>                                         | <b>Callout Manager Script</b>           |  |
|--------------------------------------------------------------------------|-----------------------------------------|--|
| The Monitor was started                                                  | replmon started callout.sh              |  |
| The Monitor was stopped                                                  | replmon stopped callout.sh              |  |
| The monitor could not connect to the Active<br>Master                    | replmon master connect error callout.sh |  |
| The monitor reconnected to the Active Master<br>after a prior disconnect | replmon master reconnect callout.sh     |  |

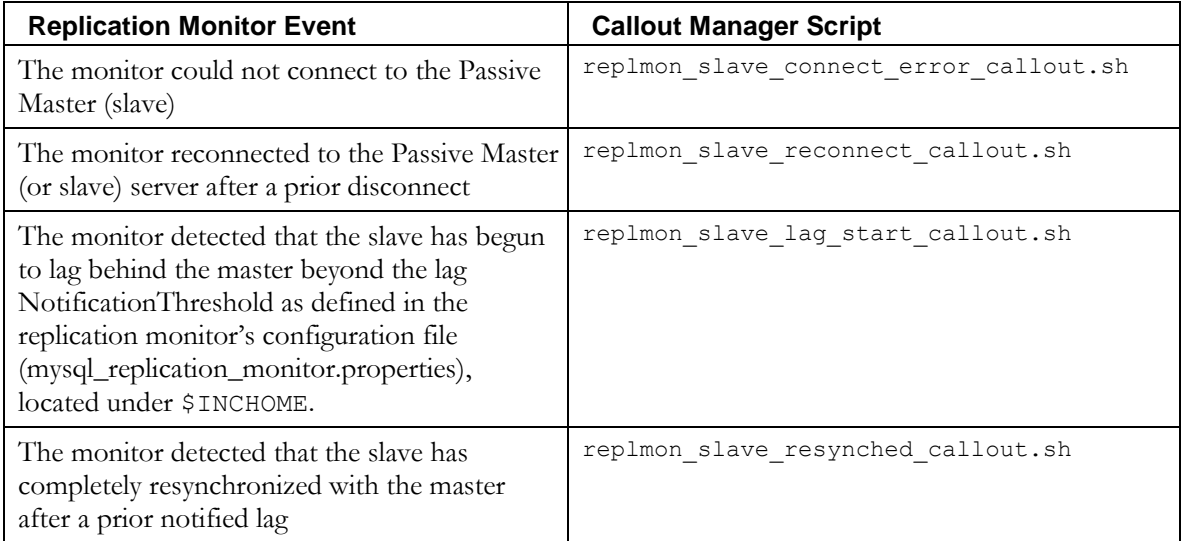

To configure the Callout Manager to fire on any of the events listed above, you need to create the shell script to be executed for each event, and then define these scripts in the Callout Manager properties file for the appropriate events.

The section of the callout manager.properties file that pertains to the Replication Monitor is shown below.

```
#
# Callouts defined for the MySQL Replication Monitor
# Each of the callouts defined below will be passed the
# latest replication status values.
   These include:
  MasterSeq - The sequence number found on the Active Master
  SlaveSeq - The sequence number found on the Passive Master (or slave)
   PurgeTo - The last binary log file number that was purged.
  Errors - The number of errors encountered since the monitor was started.
            This includes connecting to the master or slave and any purge errors.
  Lag - The current lag between Active and Passive Masters. (Lag = MasterSeq -
SlaveSeq). 
#
# The monitor was started
#replmon.started = replmon started callout.sh
# The monitor was stopped
#replmon.stopped = replmon_stopped_callout.sh
# The monitor could not connect to the Active Master server
#replmon.master.connect.error = replmon master connect error callout.sh
# The monitor reconnected to the Active Master server after a prior disconnect
#replmon.master.reconnected = replmon master reconnect callout.sh
# The monitor could not connect to the Passive Master (or slave) server
```

```
#replmon.slave.connect.error = replmon_slave_connect_error_callout.sh
# The monitor reconnected to the Passive Master (or slave) server after a prior disconnect
#replmon.slave.reconnected = replmon slave reconnect callout.sh
# The monitor detected that the Passive Master has begun to lag behind the 
# Active Master beyond the lagNotificationThreshold defined in the
# replication monitor's configuration file.
#replmon.slave.lag.start = replmon slave lag start callout.sh
# The monitor detected that the Passive Master has completely resynchronized with the 
master
# after a prior notified lag.
#replmon.slave.resynched = replmon slave resynched callout.sh
```
# <span id="page-25-0"></span>**4.1.3 MySQL Binary Log Purge**

You can set up the Replication Monitor to purge binary logs that have already been read by the slave server, as well as control the interval at which it checks to see whether there are logs to purge. Set up the following parameters in the mysql replication monitor.properties file.

#### **MySqlReplManager.Context.canPurgeBinLogs**

When set to True, instructs the Active Master to purge any binary logs that have already been read by the slave. It purges logs up to the penultimate log used by the slave.

For example, if the slave is current to mysql-bin.00020, the purge log removes all files except for mysql-bin.00020 and mysql-bin.00019.

#### **MySqlReplManager.Context.purgeDelayMillis**

By default, instructs the Replication Monitor to check if it can purge logs every 300000 milliseconds, which is the equivalent of 300 seconds (or five minutes).